# **ISTRUZIONE OPERATIVA N° 1**

#### **QUESTE ISTRUZIONI DEVONO ESSERE UTILIZZATE DAL MEDICO IN POSSESSO DI UNA CNS ABILITATA CHE LAVORA IN UN AMBULATORIO DOTATO DI UNA POSTAZIONE PC E LETTORE CNS:**

La prima volta che si utilizza l'accesso con CNS è necessario registrarla sul link "Progetto tessera Sanitaria" presente sul desktop o sull'home page dell'azienda in basso a destra.

### **REGISTRAZIONE DELLA CNS:**

Inserire la CARD nel lettore dedicato presente sul posto lavoro. Collegarsi al link sul desktop "Certificati di Malattia" in alternativa sulla pagina intranet aziendale in basso a destra "Certificati Malattia INPS" :

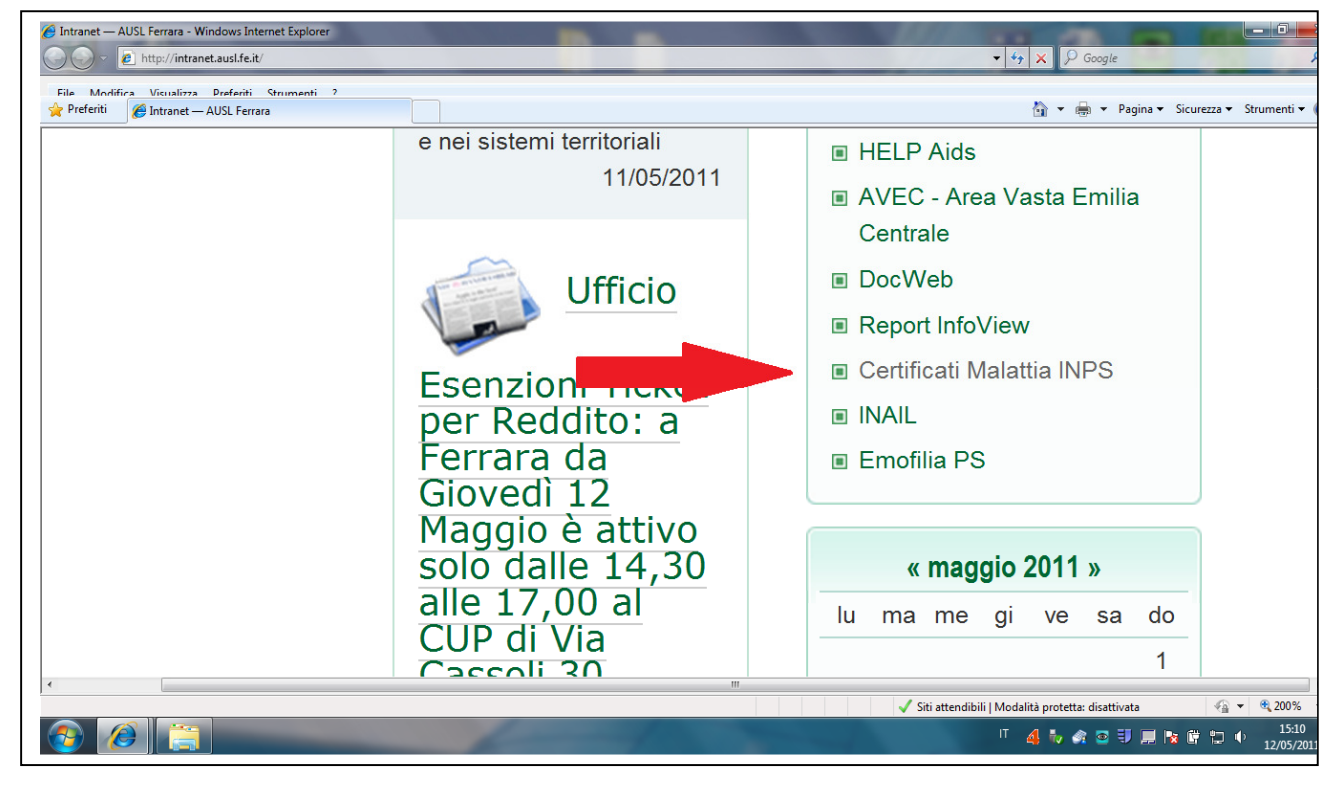

In alto a destra cliccare su "Accesso Con Smart card" :

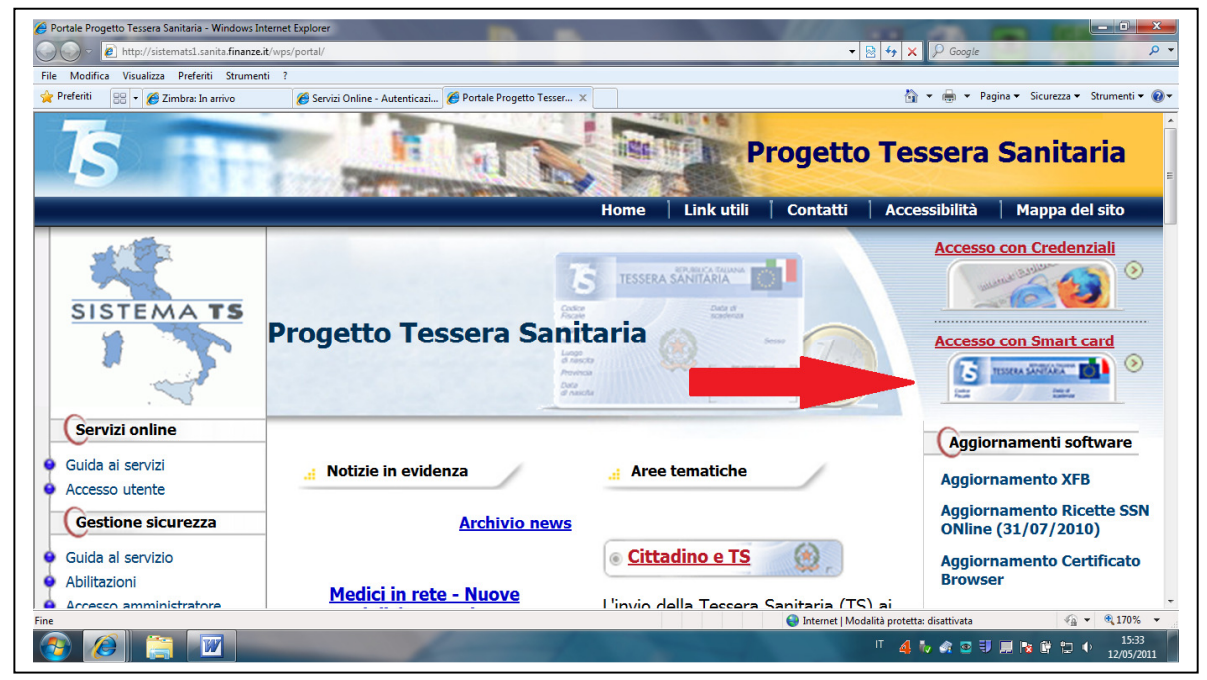

Al primo accesso si deve registrare la CNS , quindi selezionare "Registra CNS'

![](_page_1_Picture_1.jpeg)

Selezionare il certificato corrispondente al proprio codice fiscale

![](_page_1_Picture_34.jpeg)

Inserire il PIN della CARTA

![](_page_2_Picture_51.jpeg)

La CNS ora è registrata. La modalità che segue è quella da adottare per ogni successivo accesso.

# **PER L'EMISSIONE DI UN CERTIFICATO MEDICO**

Collegarsi al link "Certificati di Malattia" o in alternativa sulla pagina intranet aziendale in basso a destra "Certificati Malattia INPS

Selezionare "Accesso con Smart Card"

Cliccare su "Area Accesso CNS" , quindi selezionare "Effettua la Login"

Selezionare il codice fiscale corretto :

![](_page_2_Picture_8.jpeg)

## Inserire il PIN della CARTA :

![](_page_3_Picture_46.jpeg)

## Ora selezionare "Certificati di Malattia"

![](_page_3_Picture_3.jpeg)

Selezionare "Invio Certificato"

![](_page_4_Picture_23.jpeg)

Inserire il codice fiscale dell'assistito, confermare. Compilare i dati del paziente (CODICE FISCALE , COGNOME e NOME vengono riportati in automatico ) I campi indicati dalle frecce sono obbligatori.

![](_page_4_Picture_24.jpeg)

Una volta ultimata la compilazione cliccare su CONFERMA

![](_page_5_Picture_21.jpeg)

Prendere nota del numero di protocollo che deve essere segnalato oppure stampato e consegnato al paziente.

A cura di Marcello Sisti, Angela Malaguti visto da Monica Cavicchioli Cento, 13/05/2011